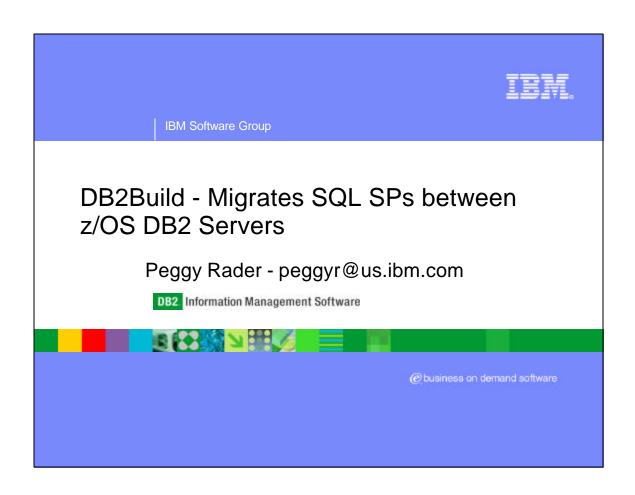

► The DB2Build Batch Utility provides a command line interface to migrate SQL Stored Procedures created on one DB2 z/OS Server to another DB2 z/OS Server. This batch utility can be run from a DB2 UDB V8 client and supports DB2 V6, V7 and V8 on z/OS servers. This session will describe the setup steps including: DB2Build processing flow, Pre-regs, Workstation and z/OS setup, DB2Build utility command options and Examples.

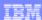

## **Trademarks**

The following are trademarks of the International Business Machines Corporation in the United States and/or other countries.

IBM logo\* WebSphere\* Language Environment DR2\* VisualAge e-business logo\* OS/390\* z/OS ESCON\* S/390\* Parallel Sysplex\*

#### The following are trademarks or registered trademarks of other companies.

Lotus, Notes, and Domino are trademarks or registered trademarks of Lotus Development Corporation

LINUX is a registered trademark of Linus Torvalds Penguin (Tux) complements of Larry Ewing

Tivoli is a trademark of Tivoli Systems Inc.

Java and all Java-related trademarks and logos are trademarks of Sun Microsystems, Inc., in the United States and other countries

UNIX is a registered trademark of The Open Group in the United States and other countries.

Microsoft, Windows and Windows NT are registered trademarks of Microsoft Corporation.

SET and Secure Electronic Transaction are trademarks owned by SET Secure Electronic Transaction LLC.

\* All other products may be trademarks or registered trademarks of their respective companies.

Notes:

Performance is in Internal Throughput Rate (ITR) ratio based on measurements and projections using standard IBM benchmarks in a controlled environment. The actual throughput that any user will experience will vary depending upon considerations such as the amount of multiprogramming in the user's job stream, the I/O configuration, the storage configuration, and the workload processed. Therefore, no assurance can be given that an individual user will achieve throughput improvement/qualent to the performance ratios stated here.

IBM hardware products are manufactured from new parts, or new and serviceable used parts. Regardless, our warranty terms apply.

All customer examples cited or described in this presentation are presented as illustrations of the manner in which some customers have used IBM products and the results they may have achieved. Actual environmental costs and performance characteristics will vary depending on individual customer configurations and conditions.

This publication was produced in the United States. IBM may not offer the products, services or features discussed in this document in other countries, and the information may be subject to change without notice. Consult your local IBM business contact for information on the product or services available in your area.

IBM considers a product "Year 2000 ready" if the product, when used in accordance with its associated documentation, is capable of correctly processing, providing and/or receiving date data within and between the 20th and 21st centuries, provided that all products (for example, hardware, software and firmware) used with the product properly exchange accurate date data withi. Any statements concerning the Year 2000 readiness of any IBM products contained in this presentation are Year 2000 Readiness Disclosure, subject to the Year 2000 Information and Readiness Disclosure Act of 1998.

All statements regarding IBM's future direction and intent are subject to change or withdrawal without notice, and represent goals and objectives only.

Information about non-IBM products is obtained from the manufacturers of those products or their published announcements. IBM has not tested those products and cannot confirm the performance, compatibility, or any other claims related to non-IBM products. Questions on the capabilities of non-IBM products should be addressed to the suppliers of those products.

All statements regarding IBM's future direction and intent are subject to change or withdrawal without notice, and represent goals and objectives only.

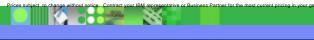

<sup>\*</sup> Registered trademarks of IBM Corporation

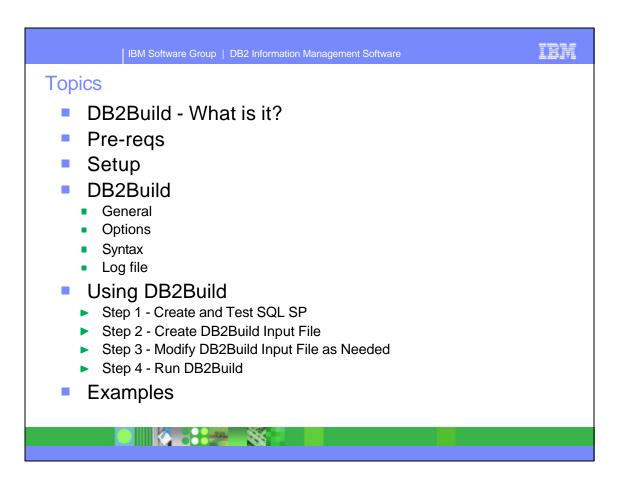

- ► The topics covered in this presentation include:
  - Describing what the DB2Build Batch Utility is
  - ► The Pre-reqs to use the DB2Build utility
  - Setup steps for both the workstation and the z/OS DB2 Servers
  - ► DB2Build processing including
    - ► General information
    - Describing the various DB2Build options and the syntax used to execute these options
    - ► The log file that is produced and the information that is written to the log
  - ► Using DB2Build requires the following steps to be completed
    - ▶ 1. First an SQL SP has to have previously been created and tested
    - ► 2. Create the DB2Build input file, either manually or through exporting an existing SQL SP using the DB2 V8 Development Center.
    - ► 3. Optionally, modify the DB2Build input file if needed.
    - ► 4. Run DB2Build
  - ► The presentation concludes with examples of the Drop, Create, Create force, Alter\_source and Rebind actions.

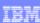

#### DB2Build - What is it?

- Migrates SQL SPs between DB2 z/OS Servers
  - ▶ Supports DB2 V6, DB2 V7 and DB2 V8
  - ▶ Uses DSNTPSMP on Source and Target DB2 servers
- Uses a workstation command line interface
- Runs on DB2 V8 on Windows and Unix
  - ► Requires Fixpak 2 or higher
- SQL SP source can be modified using "editor of choice"
  - ► Modify DB2Build input file with any editor
- Optional integration into standard makefile processing
  - ▶ Optionally include in standard source code management system

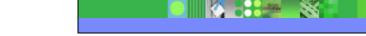

- ► DB2Build is a batch utility that migrates SQL SPs between DB2 z/OS servers. It supports DB2 V6, V7 and V8 on z/OS.
- ► The utility uses the DSNTPSMP Rexx Stored procedure on both the Source and the Target DB2 servers.
- ► The utility commands are entered from a workstation command line interface.
- ► The utility runs on DB2 UDB V8 on both Windows and Unix where the code is included in Fixpak 2..
- ► The SQL SP source can be modified after it has been exported from the source DB2 on z/OS server using DB2 V8 Development Center (DC) before it is processed by the utility to the target DB2 on z/OS server.
- ► Optionally, the source can be integrated into your standard makefile processing and into any source code management system that supports the makefile.

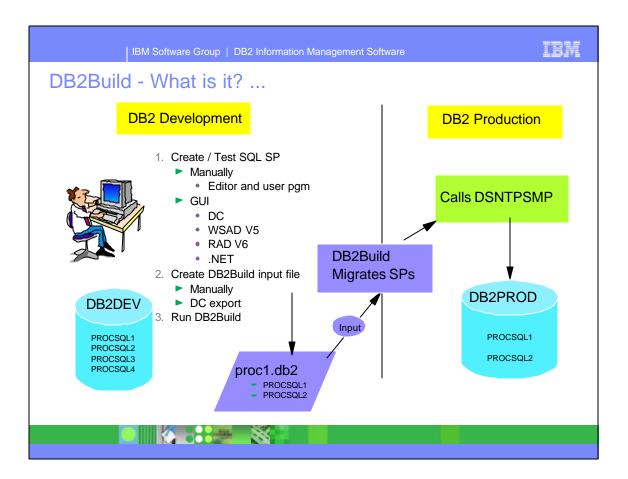

- ► This slide provides a quick flow of how the DB2Build process works.
- ▶ 1 First you create and test your SQL SPs. This can be done
  - Manually using an editor and user written program to test or
  - ► By using the DB2 UDB V8 Development Center, WSAD V5, RAD V6 or .NET. See slide title, "Step 1 Create and Test SQL SP" for detailed steps
- ► 2 -Next you create the DB2Build input file, e.g. proc1.db2, with the selected SQL SPs. This can be done
  - Manually using an editor or
  - ▶ By using the export feature in DC to a file
- ► 3 Run DB2Build with the input file.
  - ► This calls DSNTPSMP on the target DB2 server, following the steps described on later slide titled, "Step 1 Create and Test SQL SP"

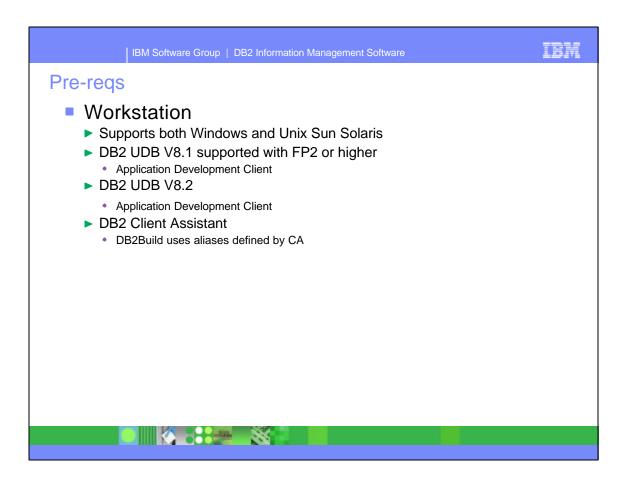

- ► This slide describes the pre-reqs needed to use DB2Build
  - Workstation
    - ► DB2Build operates on both a Windows and Unix client.
      - ► The client is supported as part of the Application Development Client of DB2 UDB V8.1with Fixpak2, in DB2 UDB V8.2

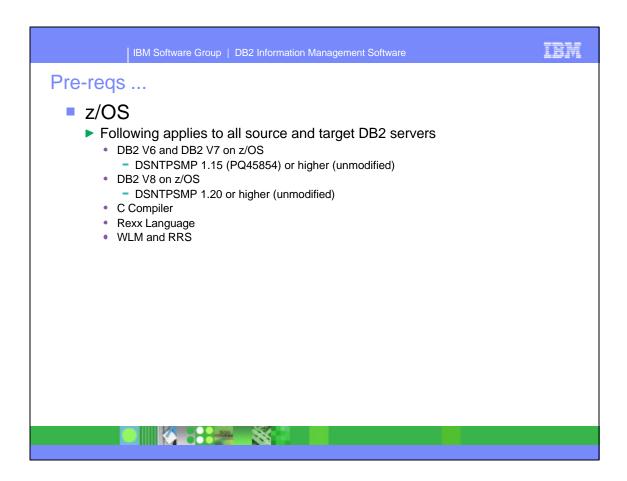

#### z/OS

- ► All source and target DB2 servers have the same requirements.
  - ► DSNTPSMP is required in an 'unmodified' state. That is, it must not have user mods included in it to be supported and operate with DB2Build.
  - ► DB2 V6 and V7 on z/OS servers require
    - ► DSNTPSMP at a 1.15 level or higher
  - ► DB2 V8 on z/OS servers require
    - ► DSNTPSMP at a 1.20 level or higher
  - ► C Compiler
  - ► Rexx Language
  - ► WLM and RRS

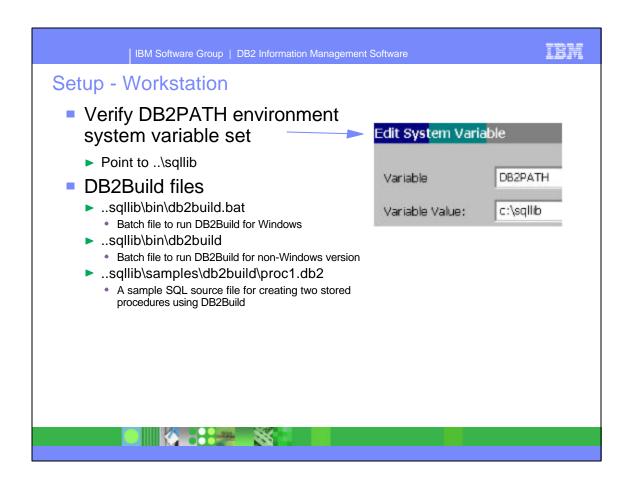

- ► The workstation requires that the DB2PATH environment system variable be set up to point to ..\sqllib
- ► Some of the files used by DB2Build are described on this slide.

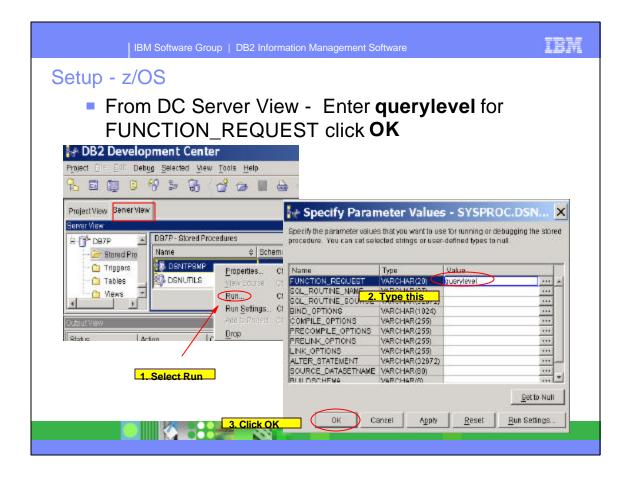

- ► The z/OS setup requires DSNTPSMP at either 1.15 or higher for DB2 V6 and V7 and 1.20 or higher for DB2 V8. DSNTPSMP is the default name of this stored procedure. If this SP has been renamed for some reason, use the appropriate name for your environment in the following steps.
- ► You can verify the correct level is being used from DB2 Development Center.
- ► From Server View, select SYSPROC.DSNTPSMP, Right click and
- ▶ 1. select Run.
- ► 2. On the 'Specify Parameter Values' panel, enter querylevel in the FUNCTION REQUEST Value field.
- ► 3. Click OK.
- ► DSNTPSMP has to be at a 1.15 level or above for this options to be displayed from DC. If it is not displayed, you will need to look directly at the //SYSEXEC DD pointing to where the DSNTPSMP Clist is located.
- If you are not currently operating at a 1.15 level you will not see the response to the run on the next slide. Looking directly at the comments at the beginning of the DSNTPSMP Rexx clist identifies the level being used. The Rexx Clist is located in the DD pointed to by //SYSEXEC in your WLM proc where DSNTPSMP is running. This dataset is normally located in, hlq.SDSNCLST.

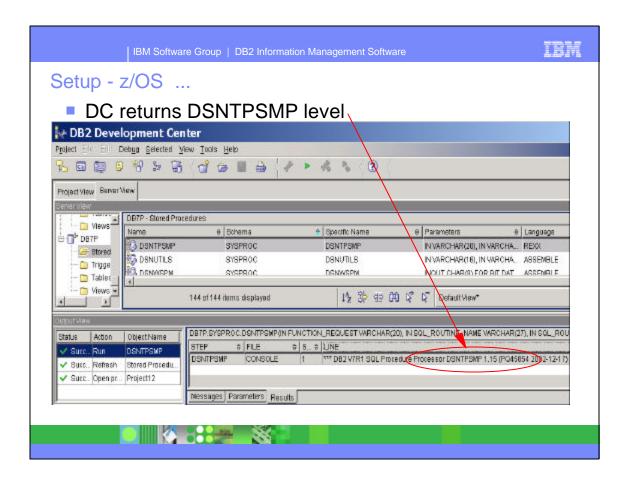

► This slide shows the output level of DSNTPSMP in the Development Center Results panel at the bottom right side of the panel.

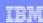

### DB2Build - General

- Double quotes may be used for simple values but must be used for values with spaces or colons
- Options can be specified in any order
- Options embedded inside the exported source are supported for
  - -prelinkOpts
  - -linkOpts
  - -bindOpts

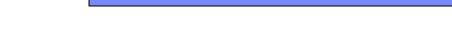

- ► This slide describes general information that applies to all the DB2Build options listed on the following slides.
- ► Double quotes " must be used for values that include spaces or colons, otherwise they are not required.
- ► Options can be specified in any order.
- ► The -prelinkOpts, -linkOpts and -bindOpts can be included in the exported source when multiple SQL SPs are included. That is PROCSQL1 and PROCSQL2 are both included in a single file. When multiple SQL SPs are included in a single file, and they all use the same -prelinkOpts, or -linkOpts, or -bindOpts, those options can be included on the main DB2BUILD -action command line.

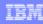

#### DB2Build - General ...

- All options can be specified for all actions
- Any actions where an option is invalid will be ignored
- Database connections are not held across invocations of DB2Build
  - ▶ Disconnected at the end of processing
- Some options can be specified in multiple places. When this occurs, the processing order is:
  - ▶ DB2Build command, DB2Build input file source, z/OS Server

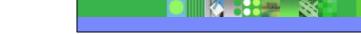

- ► All options can be specified for any action. Those that are invalid for the action, will be ignored. A message will be written to the logfile, indicating any option that was ignored because it was invalid.
- ► A database connection is made when DB2Build starts processing. When the processing is completed, the database is disconnected.

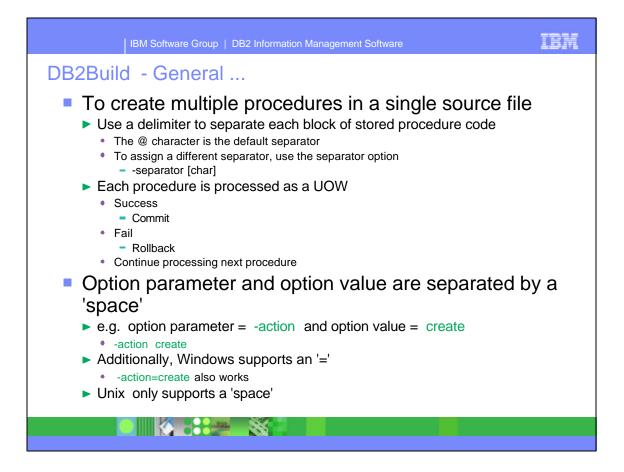

- When multiple procedures are included in one or more files passed to the DB2Build utility, each procedure is processed as an individual unit of work.
- ► The default separator character is the @ character. To change to a different character include the -separator option on the DB2Build command line.
  - ► e.g. -separator %
  - ► Separator can exist or 'not' exist at the end of a file.
- When multiple procedures exist in a single file, or multiple files are included in one DB2Build -action execution, each procedure is processed as a single UOW. It either succeeds, and the operation is committed, or fails, and the operation is rolled back. Processing continues with the next procedure until all are completed.
- ► The option parameter is prefixed by a -
- ► The option parameter and the option value are separated by a SPACE for both Windows and Unix platforms. Additionally, Windows supports an = sign as a separator.

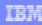

#### DB2Build - General ...

- SQL SPs must be bound with a Package name
- SQL Source COLLID is used for the Package name
- If no COLLID is included in Source
  - ▶ DB2BUILD defaults with NULLID for Package name to DSNTPSMP
- To Change PACKAGE name after created with NULLID
  - 1. Update SQL Source file to include COLLID

2. Rerun DB2build utility including the -force true parm

db2build -alter create -force true .....

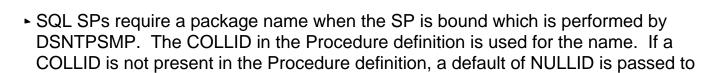

► To change the package name on the target system from NULLID to another value

- ▶ 1. Update the source file with the NULLID for a package name
- ► 2. Add a COLLID value to the Procedure source

DSNTPSMP by the DB2build utility.

▶ 3. Rerun DB2build with -action create -force true

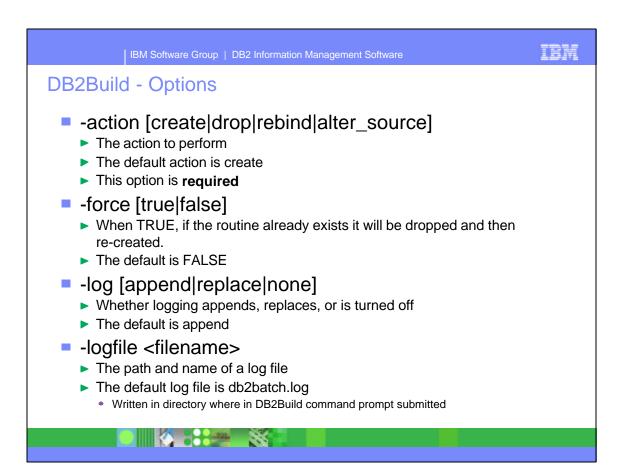

- ► The next few slides describe the DB2Build options that are supported. These are self explanatory.
- ► These are all displayed by entering **DB2Build** from a command prompt.
- Required options are noted.
- Defaults are also noted.

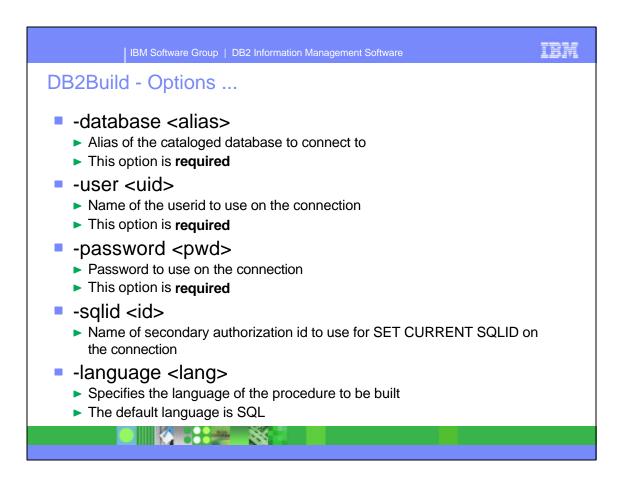

► This slide describes more of the DB2Build options that are supported. These are self explanatory.

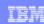

# DB2Build - Options ...

- -buildOwner <ownerName>
  - ▶ Name of secondary authorization id to use for the build owner
  - ▶ This option is used only with DSNTPSMP version 1.16 and higher
- -buildName <buildName>
  - Name of the build utility to be used to control the build step on the remote z/OS system
  - ▶ The default build utility is SYSPROC.DSNTPSMP
- -precompileOpts <opts>
  - ▶ Options to be used for the precompiler step
- -compileOpts <opts>
  - ▶ Options to be used for the compile step
- -prelinkOpts <opts>

explanatory.

- ▶ Options to be used for the C prelink step
- ▶ Options can be specified more than once in the file
- ► The value is valid until a new value is specified

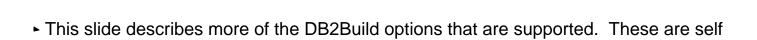

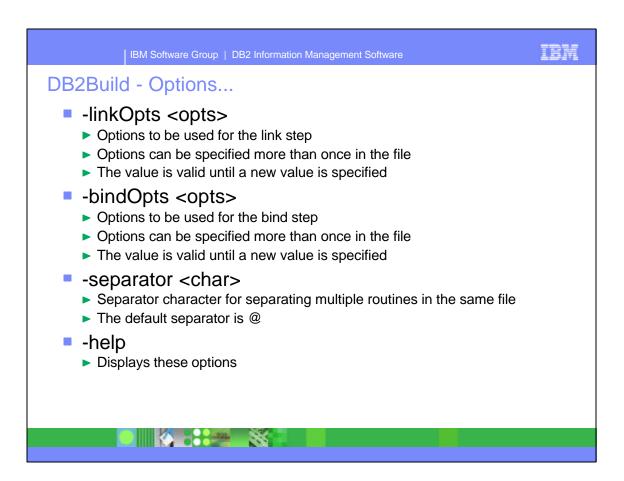

► This slide describes more of the DB2Build options that are supported. These are self explanatory.

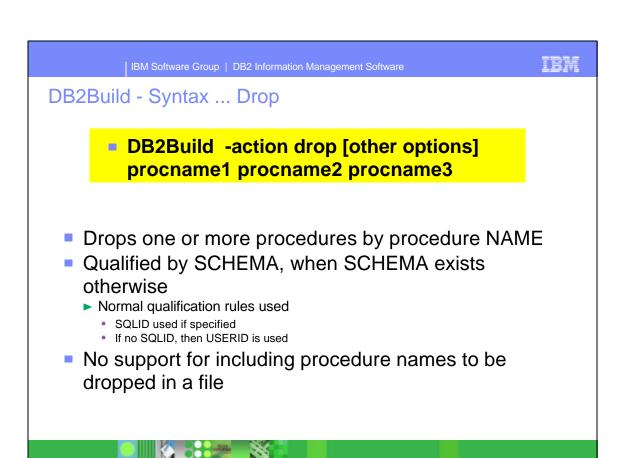

- ► Drop one or more SQL SPs from the DB2Build command.
  - ► One or more PROCEDURE NAMES, separated by spaces, can be included in the DB2Build command on the command prompt.

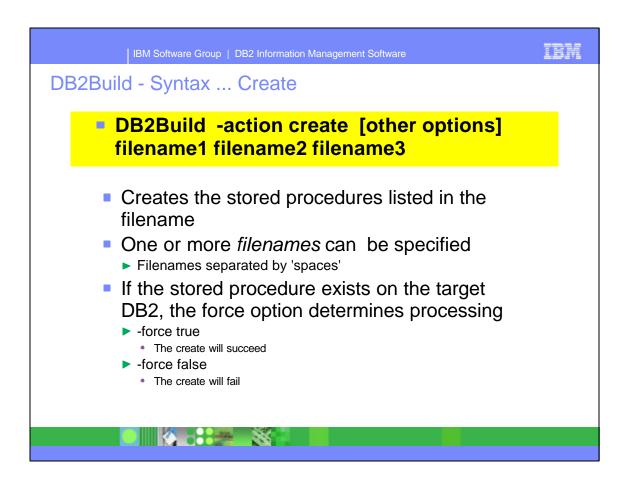

- ► This slide describes the syntax for the Create action.
- ► One or more filenames can be included on the Command prompt, separated by 'spaces'. One or more stored procedures can be included in multiple filenames that may be used in the command.
- ► If the stored procedure already exists, using the force option, determines the processing action. If the option, -force true is included the create will succeed. If the -force false (the default) option is specified, the create will fail.

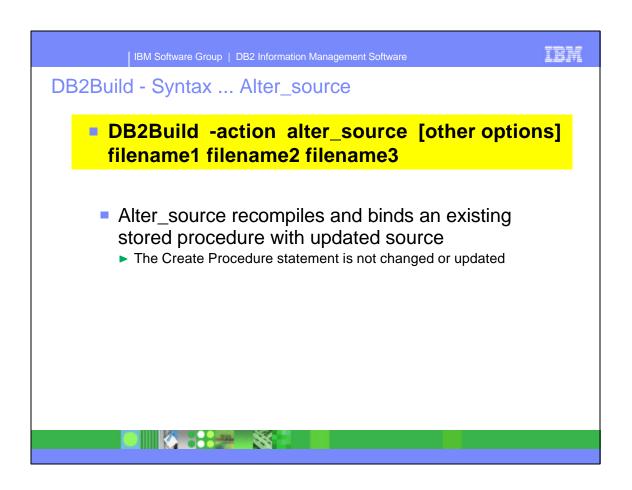

- ► This slide describes the syntax for the Alter\_source action.
- ► One or more filenames can be included on the Command prompt, separated by 'spaces'. One or more stored procedures can be included in multiple filenames that may be used in the command.
- ► Only the source of the SP is updated with this command, and the source is rebuilt. No changes are made to the Create Procedure definition.

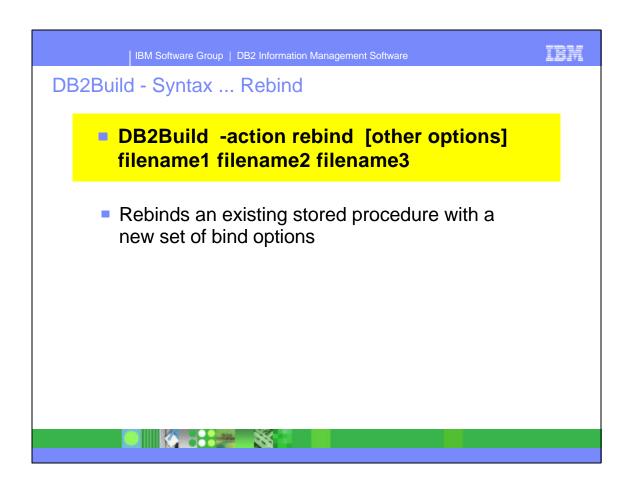

- ► This slide describes the syntax for the Rebind action.
- ► One or more filenames can be included on the Command prompt, separated by 'spaces'. One or more stored procedures can be included in multiple filenames that may be used in the command.
- ► This action rebinds an existing stored procedure with a new set of bind options.

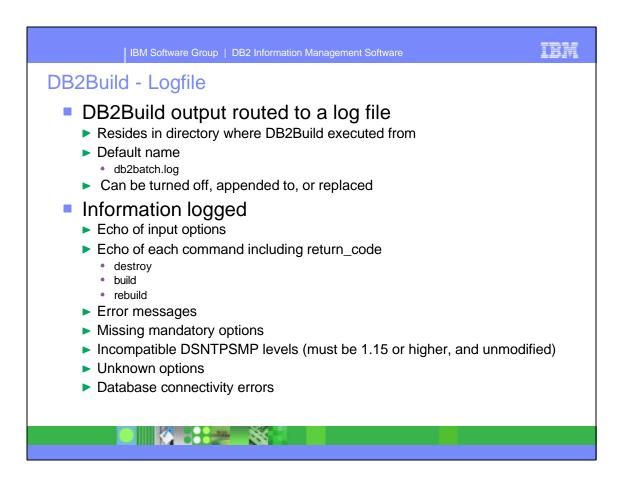

- ► A log file is created when any DB2Build command is issued. The log file resides in the directory where the DB2Build command is positioned on when the command is submitted. The default name is db2batch.log, which can be turned off, appended to, or replaced. By default, the log is appended to.
- ► The name of the log file can be changed by including the -logfile option on the command prompt with the DB2Build command.
- ► Information that is logged is listed on the slide.

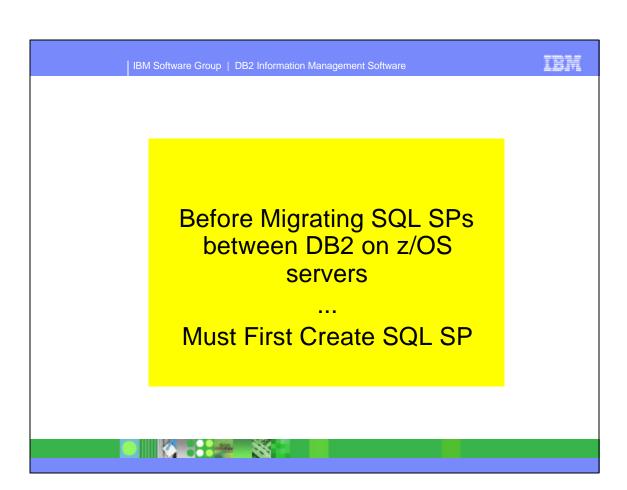

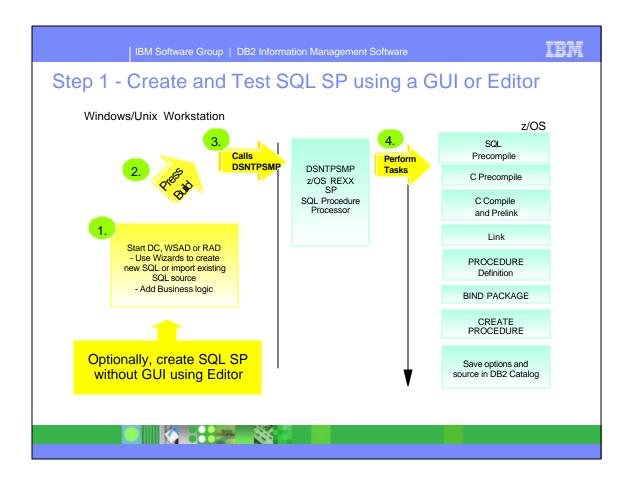

- ► Create the SQL SP using an editor and test with a user written calling program.
- ► Alternatively, use one of the GUI tools, DB2 Development Center (DC) in DB2 UDB V8, WSAD V5 or RAD V6 to create and test the SQL SP.

► The GUI tool steps (1-3) on the left, occur on the workstation.

- ► 1. Start DC using wizards to create a new SQL SP, import an existing SQL Source file. Add any required business logic.
- ► 2. Press the Build button to start the build process
- ► 3. The DB2 on z/OS DSNTPSMP stored procedure is called.
- ► 4. DSNTPSMP performs the steps listed on the right to compile and install the SQL SP on the DB2 on z/OS server.

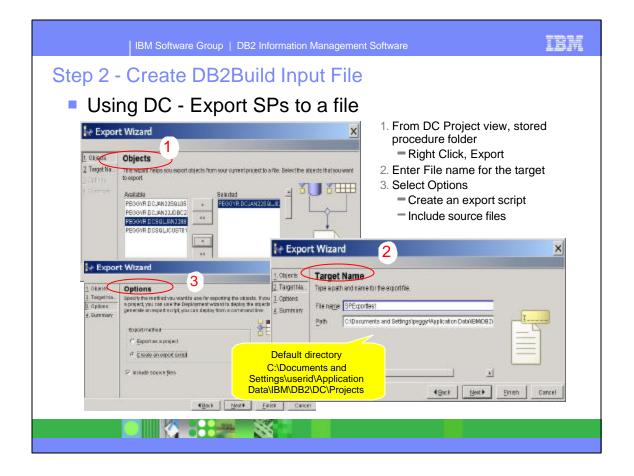

- ► This slide shows how Development Center (DC) can be used to export one or more SQL SPs to a file.
- ► Positioned in Project view, on a DB2 on z/OS server connection, select the stored procedure folder and 'right click, Export' to launch the export wizard
- ▶ 4 panels make up the Export wizard.
  - ► The first panel, is the Object panel which displays the Available SQL SPs in the left window. Select any SP to be exported, click the '>' in the middle which moves this SP to the Selected SQL SPs in the right window.
  - ► The second panel is the Target name panel. Enter a file name of the export file, and optionally change the default directory where the file will reside.
  - ► The third panel is the Options panel. Select 'Create an export script' and check the box to 'include source files'.
  - ► Click Finish.

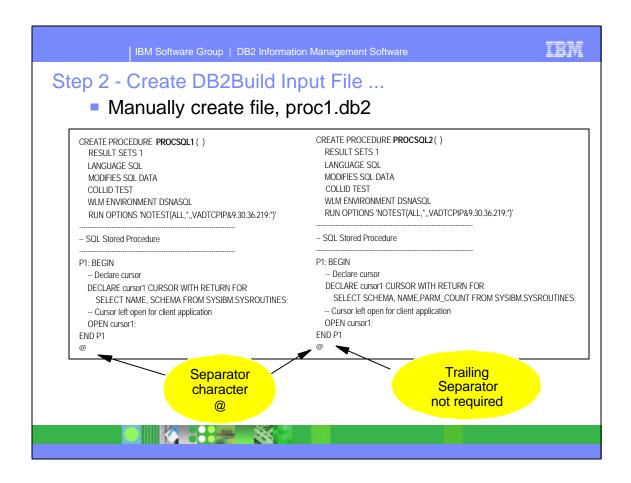

- ► Optionally, create the DB2Build input file manually. This slide shows an example of two SQL SPs included in the file, proc1.db2. The two SPs are separated by the '@'.
- ► A final separator can be included, but is not required. DB2Build operates correctly with or without specifying the separator.

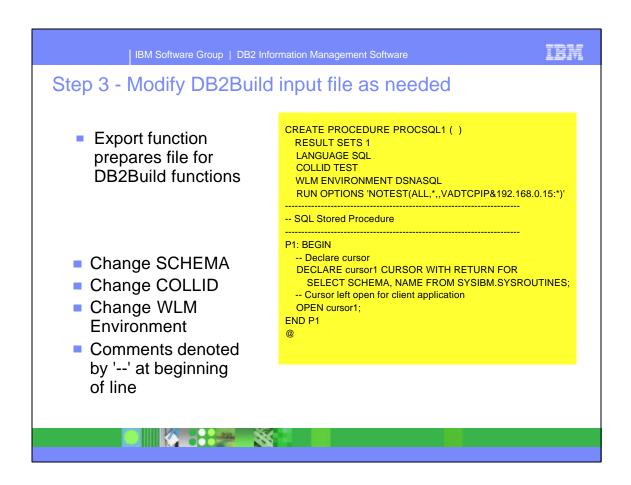

- ► Prior to migrating the SQL SPs that have been exported, make any changes to this file if needed. Changes for the Procedure parms for SCHEMA, COLLID, and WLM Environment name might be desired.
- ► Include any comments using two dashes '--' at the beginning of any line.

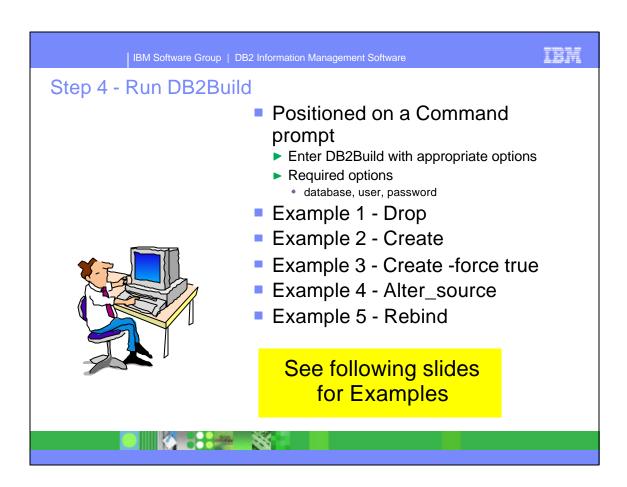

- ▶ Now the build process is ready to run.
- ► Start a command prompt. Enter the DB2Build command with appropriate options for the requested process.
  - ► Each DB2Build command requires a minimum of 3 options:
    - ► database, user and password.
- ► The remaining slides in this presentation show examples for the actions:
  - Drop
  - ▶ Create
  - Create -force true
  - Alter\_source
  - Rebind

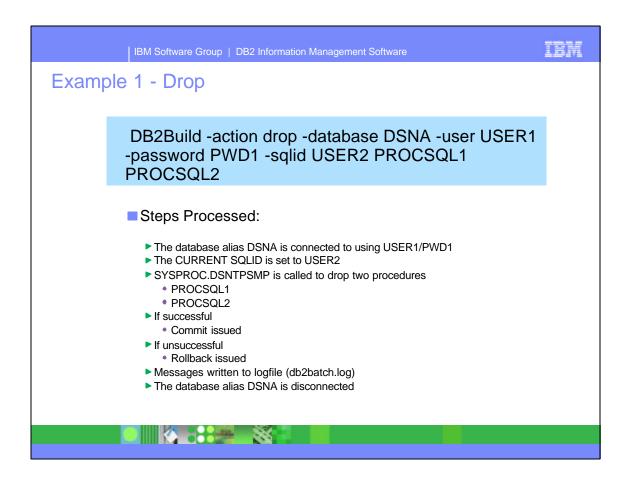

- ► The Drop action includes all processing information with the DB2Build command. There is no file passed with this action.
- ► This example is dropping two SPs, PROCSQL1 and PROCSQL2 from the DB2 z/OS server referenced by the Client Configuration Assistant alias, DSNA. The Schema is USER2 for both procedures.
- ► First the database alias, DSNA is connected to. Each drop is processed individually. If the drop is successful, then it is committed, otherwise the drop is rolled back.
- ► Messages are written to the db2batch.log file.
- ► The final step has the database alias, DSNA disconnected.

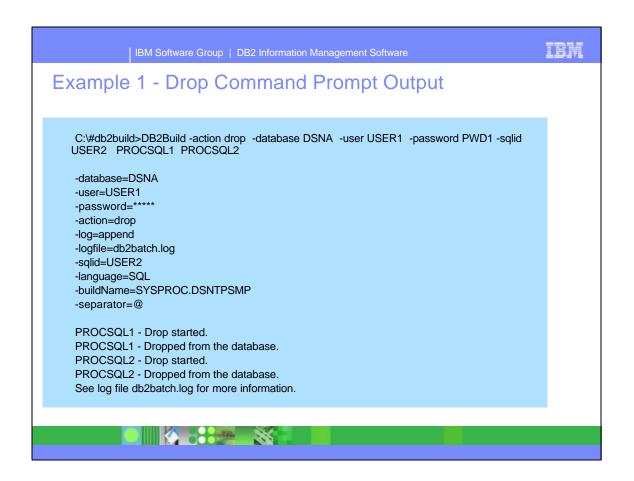

- ► This slide shows the output of the command processing in the command prompt window. Options that were specified, or other defaults are listed. The command shows the processing of PROCSQL1 drop started, then was dropped from the database, followed by PROCSQL2 drop started and dropped from the database.
- ► Output for the processing is written to the db2batch.log.

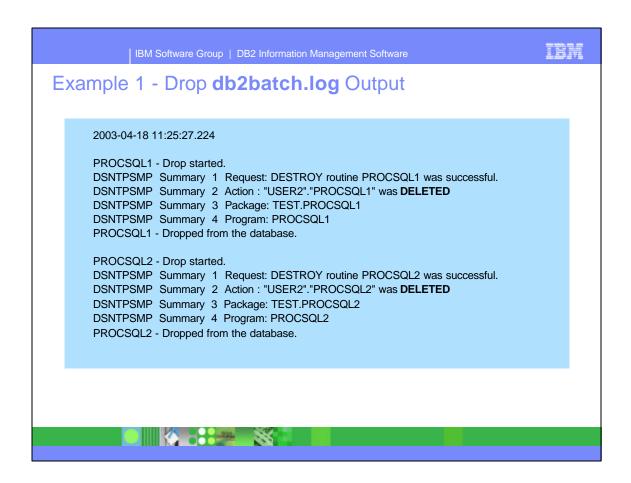

- ► This slide shows the information written to the db2batch.log for this drop process.
- ► While not shown here, the options, listed on the previous slide are also written to the log file.

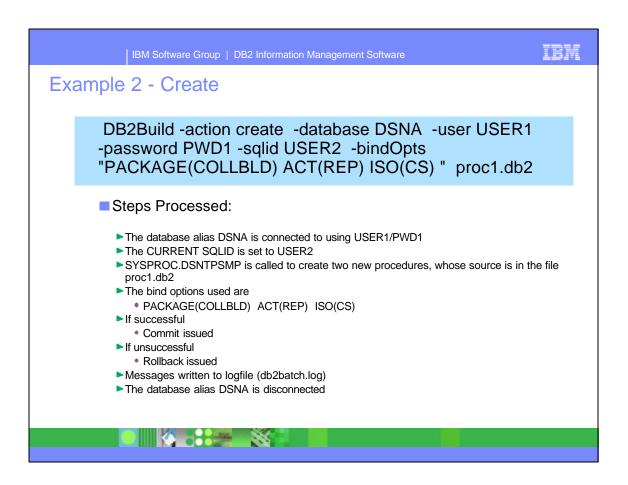

- ► The Create action includes one or more files on the command. Each file can have one or more SQL SPs included in the file, separated by '@'.
- ► This example uses the file, proc1.db2. The SQL SPs that are included in this file are listed on the following slide.
- ► All DB2Build actions first connect to the database alias. If sqlid is specified, then that value is set as CURRENT SQLID. The listed bind options are used. If the create is successful, then it is committed, otherwise the create is rolled back.
- ► Messages are written to the db2batch.log file.
- ► The final step has the database alias, DSNA disconnected.

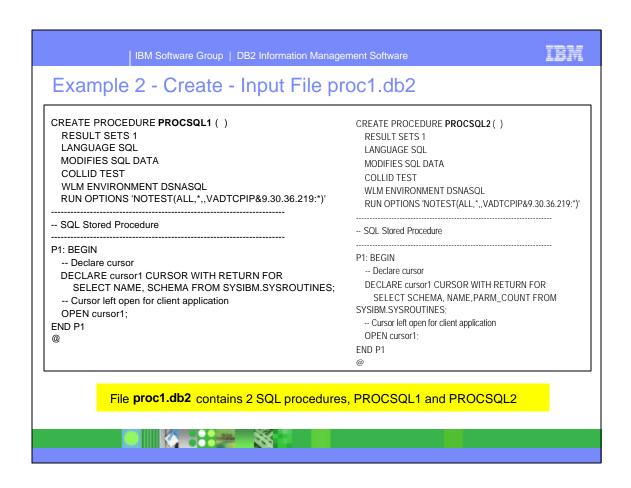

► This slide shows the contents of the PROCSQL1 and PROCSQL2 stored procedures included in the file, proc1.db2.

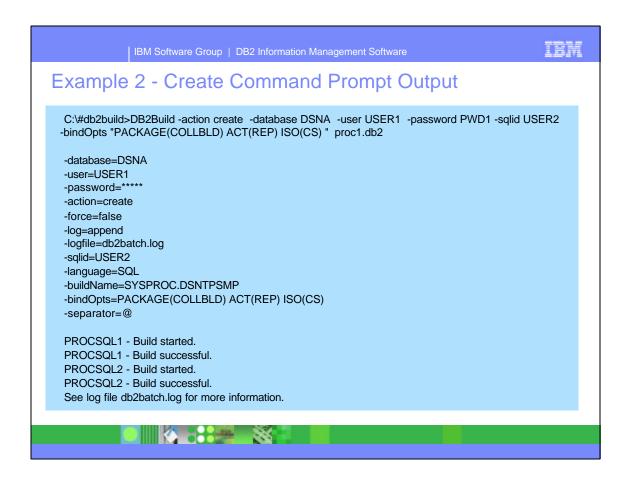

- ► This slide shows the output of the command processing in the command prompt window. Options that were specified, or other defaults are listed. The command shows the processing of PROCSQL1 build started, then successful, followed by PROCSQL2 build started and successful.
- ► Output for the processing is written to the db2batch.log.

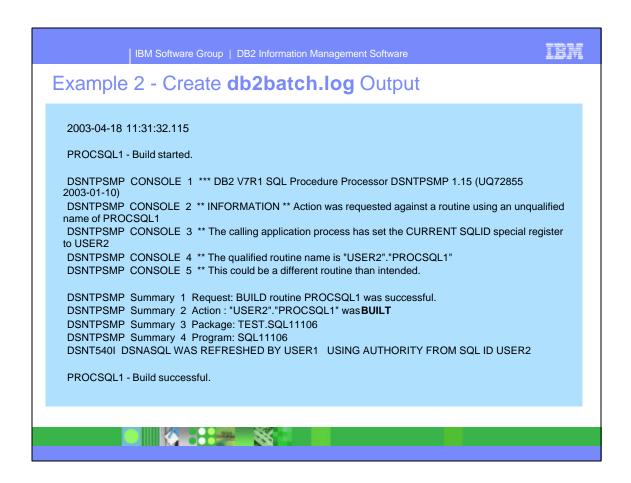

- ► This slide shows the information written to the db2batch.log for this create process for PROCSQL1. The **built** summary value is used for create of new stored procedures.
- ► While not shown here, the options, listed on the previous slide are also written to the log file.

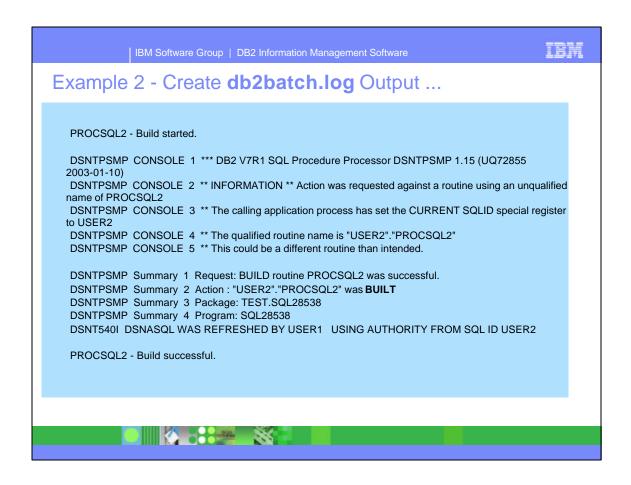

► This slide shows the information written to the db2batch.log for the create process for PROCSQL2.

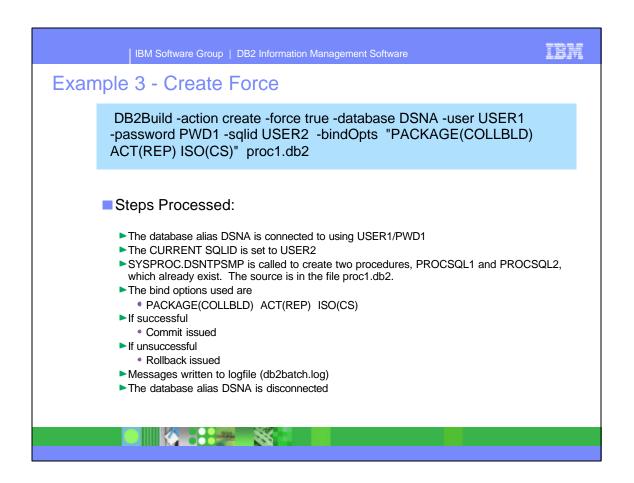

- ► The processing for the Create with the '-force true' option is the same as an initial create except the SQL SP already exists. As with Create, one or more files can be specified on the command. Each file can have one or more SQL SPs included in the file, separated by '@'.
- ► This example uses the file, proc1.db2 which includes PROCSQL1 and PROCSQL2.
- ► All DB2Build actions first connect to the database alias. If sqlid is specified, then that value is set as CURRENT SQLID. The listed bind options are used. If the create with force is successful, then it is committed, otherwise the create is rolled back.
- ► Messages are written to the db2batch.log file.
- ► The final step has the database alias, DSNA disconnected.

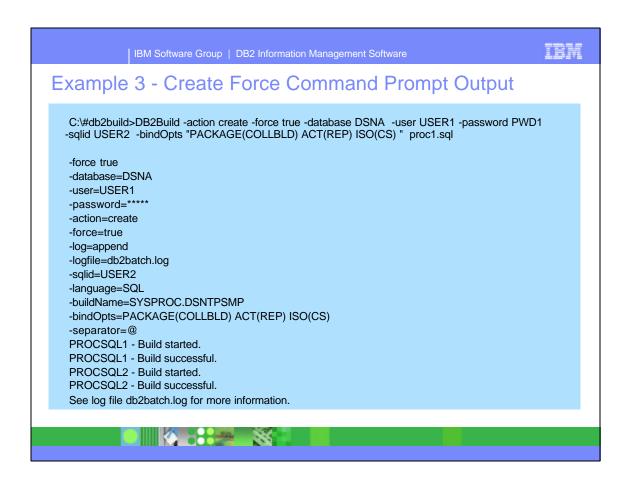

- ► This slide shows the output of the command processing in the command prompt window for the Create with force true option. Options that were specified, or other defaults are listed. The command shows the processing of PROCSQL1 build started, then successful, followed by PROCSQL2 build started and successful..
- ► Output for the processing is written to the db2batch.log.

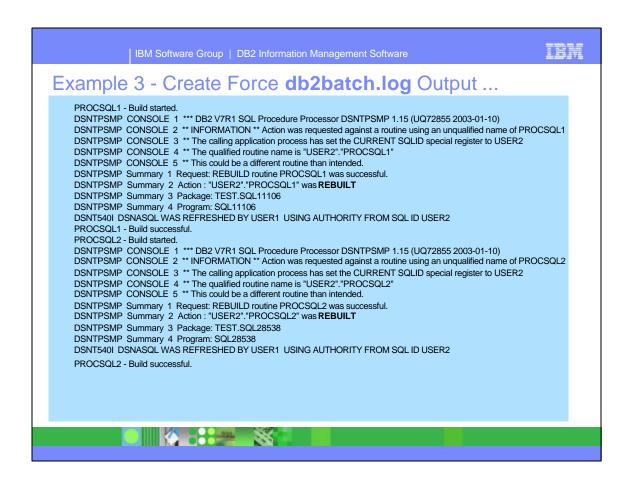

- ► This slide shows the information written to the db2batch.log for this create with force true specified for processing PROCSQL1. The **rebuilt** summary value is used for create with force true.
- ► While not shown here, the options, listed on the previous slide are also written to the log file.

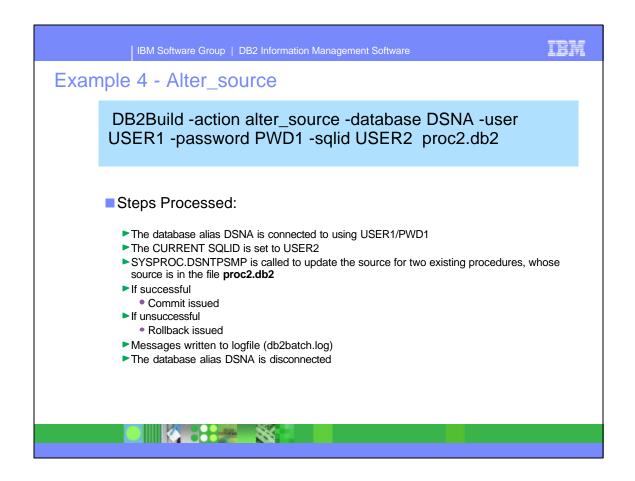

- ► The processing for the Alter\_source option. This option only changes the source of the SQL SP. Each file can have one or more SQL SPs included in the file, separated by '@'.
- ► This example uses the file, proc2.db2 which includes PROCSQL1 and PROCSQL2. The following slide includes the source for proc2.db2.
- ► All DB2Build actions first connect to the database alias. If sqlid is specified, then that value is set as CURRENT SQLID. If the alter\_source is successful, then the updates are committed, otherwise the alter\_source is rolled back.
- ► Messages are written to the db2batch.log file.
- ► The final step has the database alias, DSNA disconnected.

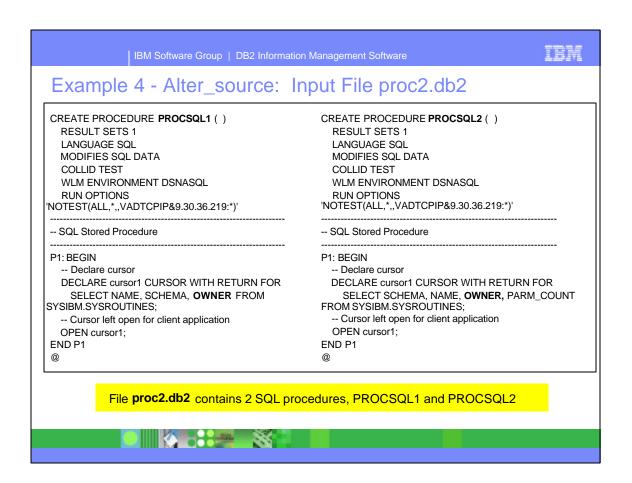

► File, proc2.db2 includes the source for the PROCSQL1 and PROCSQL2. The source has been updated to add 'OWNER' for a column to be selected in the SQL statement.

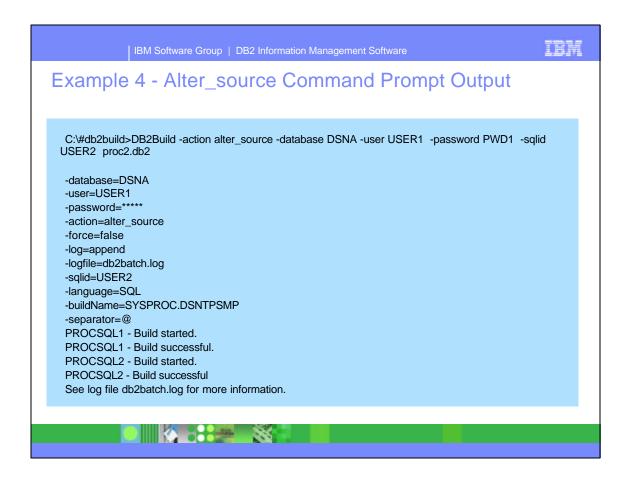

- ► This slide shows the output of the command processing in the command prompt window for the alter\_source option. Options that were specified, or other defaults are listed. The command shows the processing of PROCSQL1 build started, then successful, followed by PROCSQL2 build started and successful.
- ► Output for the processing is written to the db2batch.log.

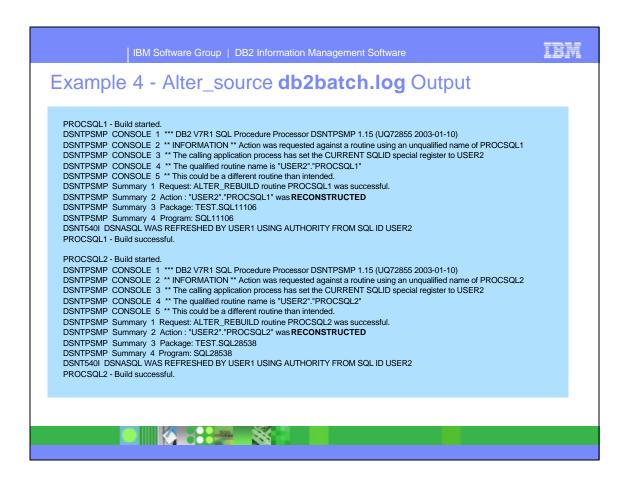

- ► This slide shows the information written to the db2batch.log for this create process for PROCSQL1. The **reconstructed** summary value is used for the alter\_source action.
- ► While not shown here, the options, listed on the previous slide are also written to the log file.

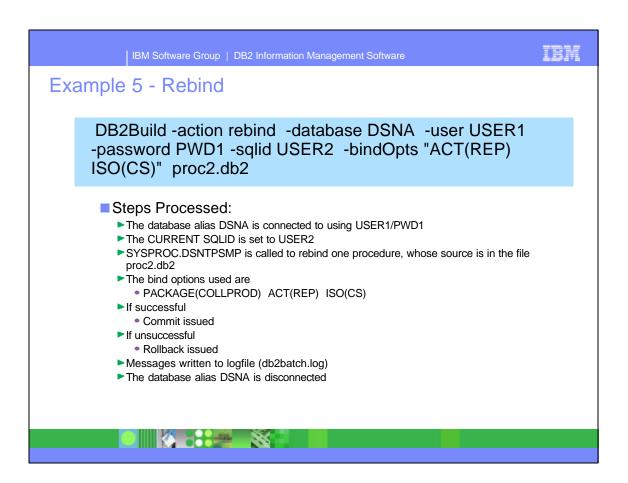

- ► When using the Rebind action, one or more files can be specified on the command. Each file can have one or more SQL SPs included in the file, separated by '@'.
- ► This example uses the file, proc2.db2 which includes PROCSQL1 and PROCSQL2.
- ► All DB2Build actions first connect to the database alias. If sqlid is specified, then that value is set as CURRENT SQLID. The listed bind options are used. If the rebind is successful, then it is committed, otherwise the create is rolled back.
- ► Messages are written to the db2batch.log file.
- ► The final step has the database alias, DSNA disconnected.

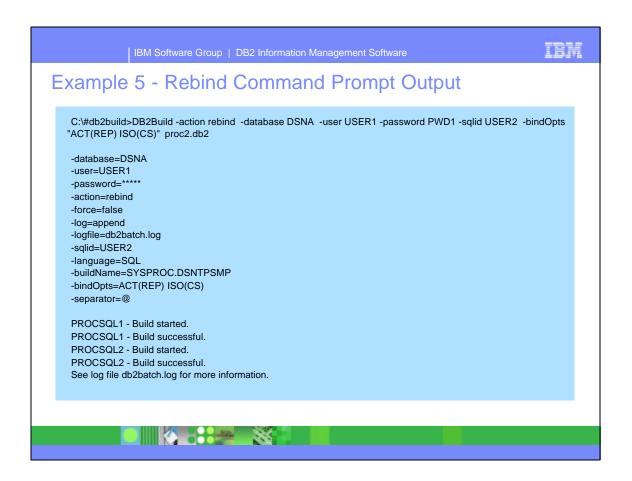

- ► This slide shows the output of the command processing in the command prompt window for the Rebind option. Options that were specified, or other defaults are listed. The command shows the processing of PROCSQL1 build started, then successful, followed by PROCSQL2 build started and successful.
- ► Output for the processing is written to the db2batch.log.

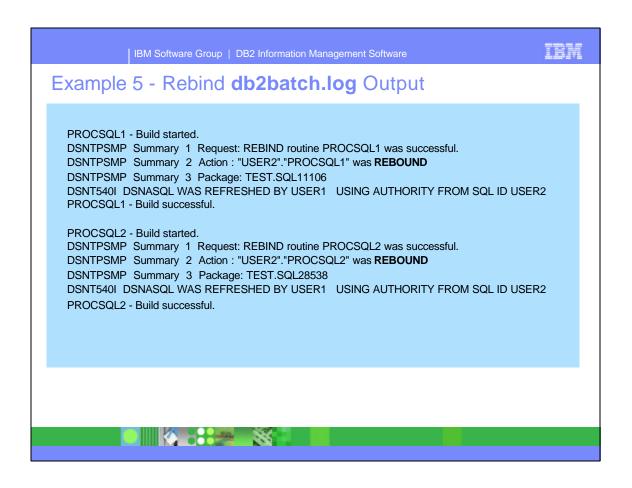

- ► This slide shows the information written to the db2batch.log for this rebind process for PROCSQL1. The **rebound** summary value is used for the rebind action.
- ► While not shown here, the options listed on the previous slide are also written to the log file.